# Digitális elosztó a T-Home szolgáltatáshoz

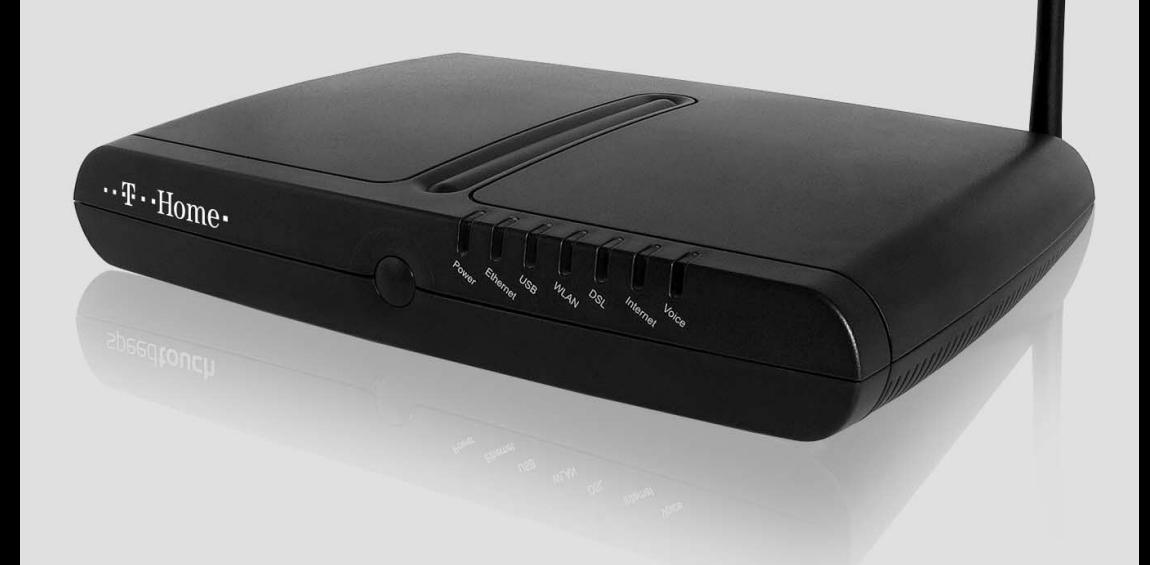

## Kezelési útmutató

 $\mathbf{T} \cdot \text{Com}$  $\cdots$  T  $\cdots$  Online $\cdots$ 

### Tartalomjegyzék

A Digitális elosztó kezelési útmutatója

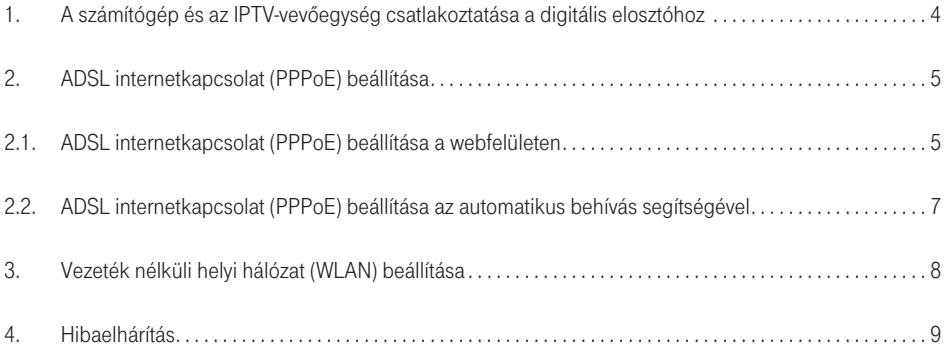

Figyelem! A kiadványban szereplô ábrák illusztrációk.

### 1. A számítógép és az IPTV-vevôegység csatlakoztatása a digitális elosztóhoz

Kösse össze a digitális elosztó DSL feliratú csatlakozóját az elválasztó szûrô DSL feliratú csatlakozójával a dobozban található szürke színû kábellel. A számítógépek az 1-2 csatlakozókhoz kapcsolhatóak. Az IPTV-vevôegység a 3-as és 4-es számú csatlakozóhoz kapcsolható. (Az opcionális második IPTV-vevôegység csatlakoztatható a másik porthoz).

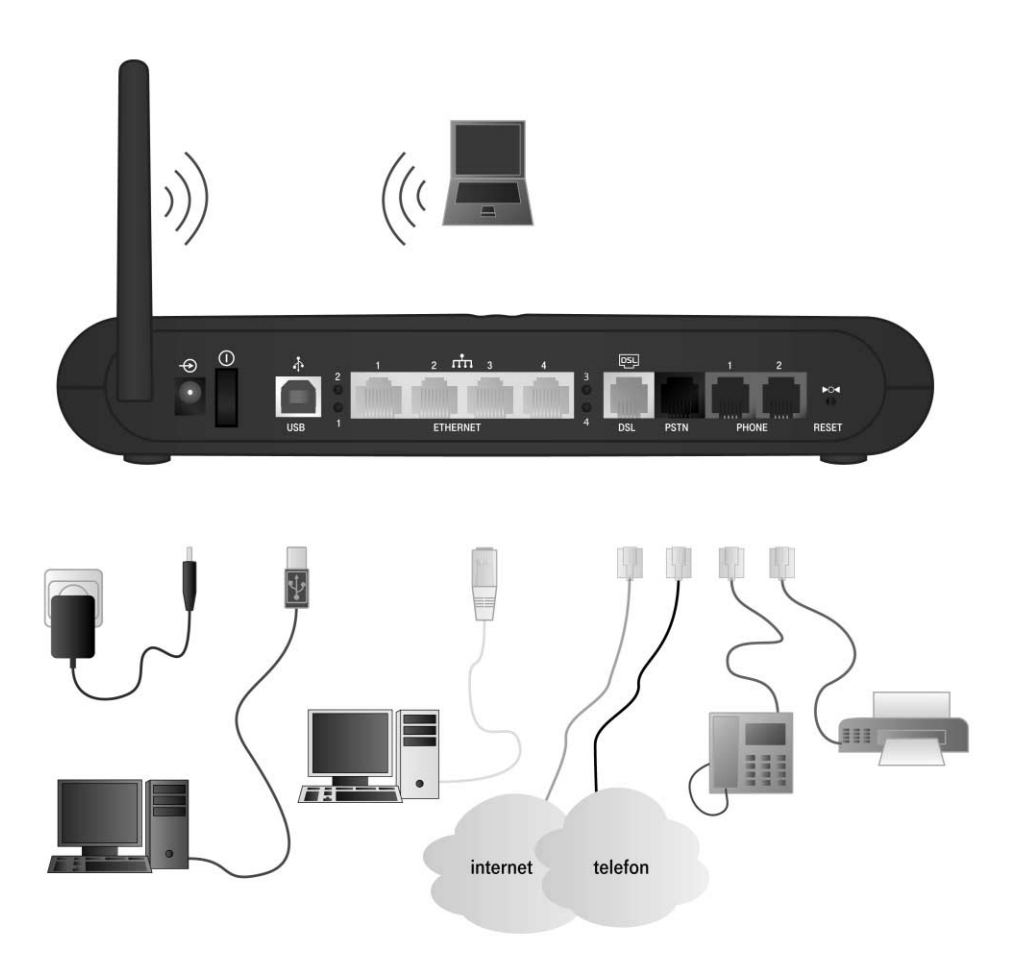

### 2. Az ADSL internetkapcsolat (PPPoE) beállítása

A digitális elosztó elôfizetôi végberendezés routerfunkciója segítségével képes az ADSL internetkapcsolat (PPPoE) felépítésére. Az internet eléréséhez szükség van a szolgáltató által biztosított felhasználónévre és jelszóra, melyet az eszköz beállításánál kell megadni.

### 2.1. Az ADSL internetkapcsolat (PPPoE) beállítása a webfelületen

A digitális elosztó elôfizetôi berendezés webes felületeinek eléréséhez a böngészô címsorába gépelje be a http://192.168.1.254 címet. A megjelenô ablakban adja meg az alapértelmezett felhasználónevet (3play) és jelszót (3play).

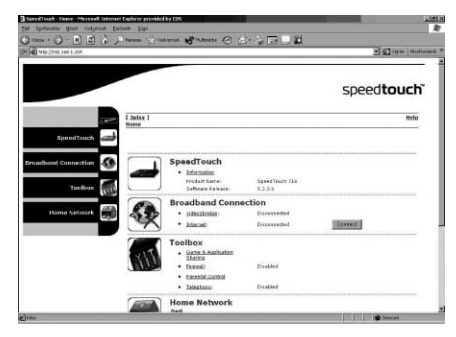

Az ADSL internetkapcsolat (PPPoE) beállítása a Broadband Connection → Internet Services oldalon végezhetô el.

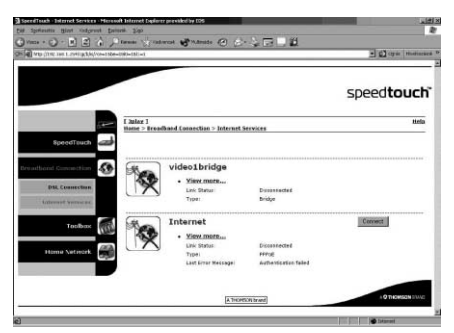

Az internetszolgáltatásnál a "View more..." feliratra kattintva érheti el a konfigurálási ablakot.

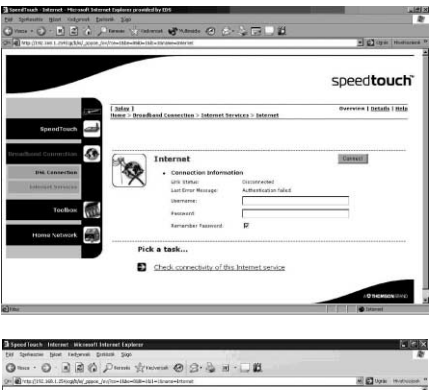

A szolgáltatótól kapott felhasználónevet és jelszót itt írhatja be az eszközbe. Amennyiben a "Remember Password" felirat melletti négyzetet bejelöli, az eszköz megjegyzi a beírt adatokat, így a késôbbiekben nincs szükség ezek megadására.

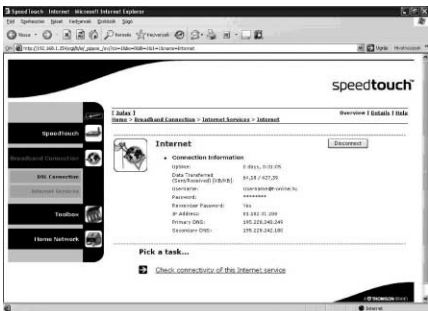

A felhasználónév és jelszó megadása után a "Connect" gombra kattintva tudja az ADSL internetkapcsolat (PPPoE) indítani. Amennyiben a beírt adatok helyesek, a következô ablak jelenik meg:

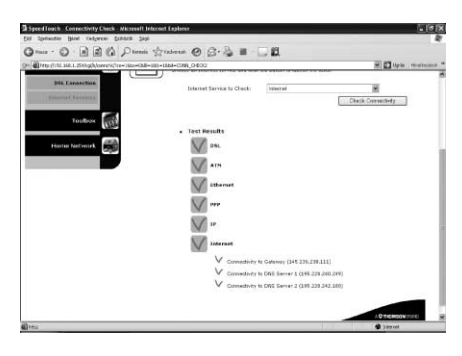

Az internetkapcsolat megfelelôségét

a . Check connectivity of this Internet service" feliratra kattintva ellenőrizheti. Itt a "Check Connectivity" gombra kattintva az eszköz elvégzi a kapcsolat vizsgálatát. A kapcsolat akkor megfelelô, ha minden pont mellett pipa található.

A továbbiakban nem szükséges a webes konfigurációs felületrôl indítani az internetkapcsolatot. Újraindítást követôen a digitális elosztó automatikusan kapcsolódik az internetre. Errôl a készülék elején lévô LED segítségével bizonyosodhat meg.

### 2.2. Az ADSL internetkapcsolat (PPPoE) beállítása az automatikus behívás segítségével

Conner

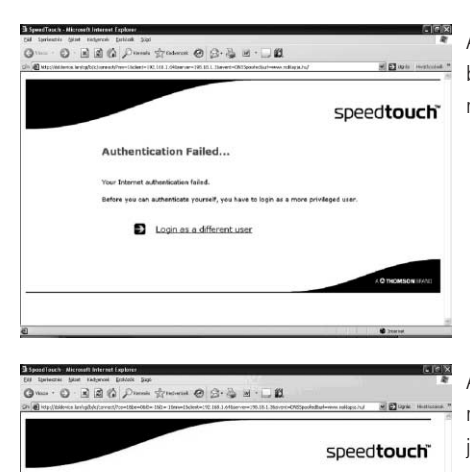

Usercano dit-celine h

Amennyiben az eszközben a 2.1-es fejezetben található beállításokat nem végzi el, az internetböngészô megnyitása után a következô ablak jelenik meg:

A "Login as a different user" feliratra kattintva adja meg az alapértelmezett felhasználónevet (3play) és jelszót (3play).

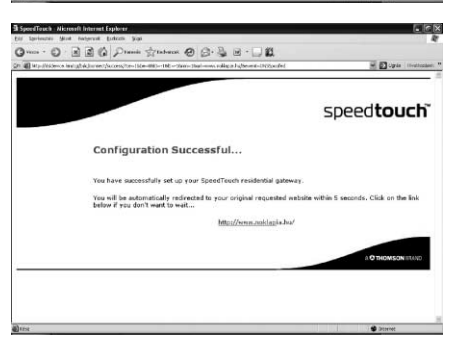

Az adatok helyes megadása után kattintson a "Connect" gombra, és az eszköz elindítia az ADSL internetkapcsolatot (PPPoE). Sikeres bejelentkezés esetén a következô ablak jelenik meg, melyet követôen automatikusan a kért weboldal töltôdik be:

### 3. Vezeték nélküli helyi hálózat (WLAN) beállítása

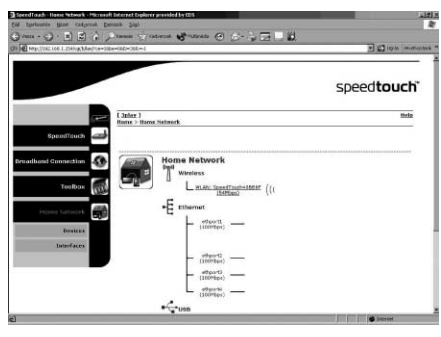

Az eszköz beépített vezeték nélküli hálózati csatolóval rendelkezik, mely lehetôvé teszi a számítógépek könnyû kapcsolódását az internetre. A vezeték nélküli hálózatot a webes felületen (http://192.168.1.254) kapcsolhatja be, illetve állíthatja be. A beállítás a "Home Network" menü alatt található.

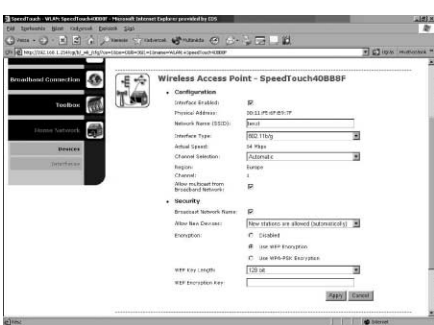

A "Wireless" felirat alatt található kék szövegre kattintva érheti el a vezeték nélküli hálózati csatoló információs oldalát. A jobb felsô sarokban található menüpontok (Overview | Details) segítségével nézheti meg a jelenlegi beállításokat, illetve a "Configure" menüpont alatt állíthatja be a vezeték nélküli hálózati kapcsolatot.

Az ..**Interface enabled**" sor melletti üres négyzetet kijelölye kapcsolható be a WLAN-funkció, melyet az eszköz elején található LED kigyulladása is jelez. Ezt követôen állíthatja be a kapcsolat jellemzôit. Biztonsági megfontolások miatt a következô beállítások megváltoztatása javasolt:

Network Name (SSID) – szabadon választott betû és szám kombinációjára változtatható.

Broadcast Network Name – a négyzetben lévő pipát kitörölni (ebben az esetben a számítógép csatlakozásához az SSID-azonosítót manuálisan kell megadni a vezeték nélküli kapcsolat beállításánál). Encryption – Use WEP Encryption vagy USE WPA-PSK Encryption kiválasztása. Ezen protokolokat a számítógépben lévô WLAN-interfésznek is támogatnia kell!

■ WEP-titkosítás esetén ajánlott a 128 bites kulcs kiválasztása. A kulcs megadása a 0–9 és az a, b, c, d, e, f betûk segítségével lehetséges. A kapcsolódó számítógépen az SSID- és a WEP-kulcsnak meg kell egyeznie az itt beállítottal.

A beállításokat minden esetben az "**Apply"** gomb megnyomásával érvényesítheti.

### 4. Hibaelhárítás

#### Az eszközön található LED-ek jelentése

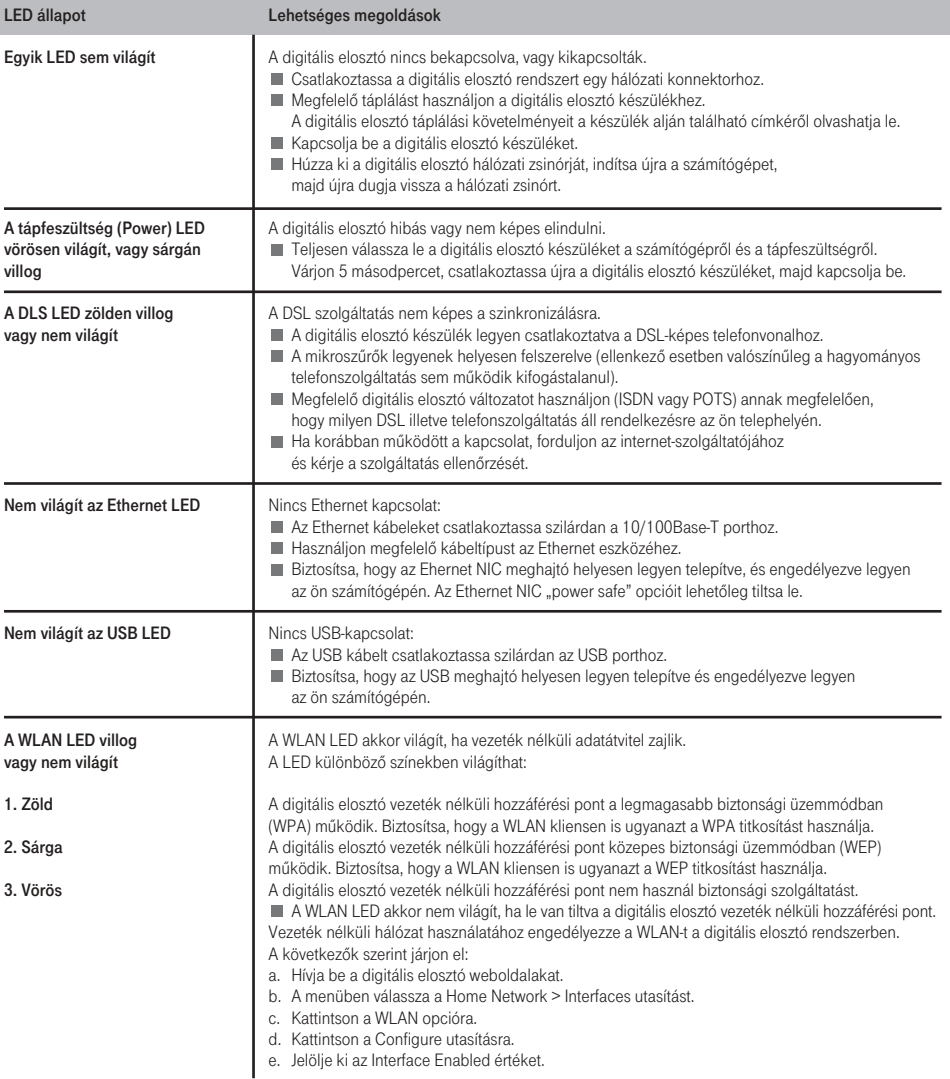

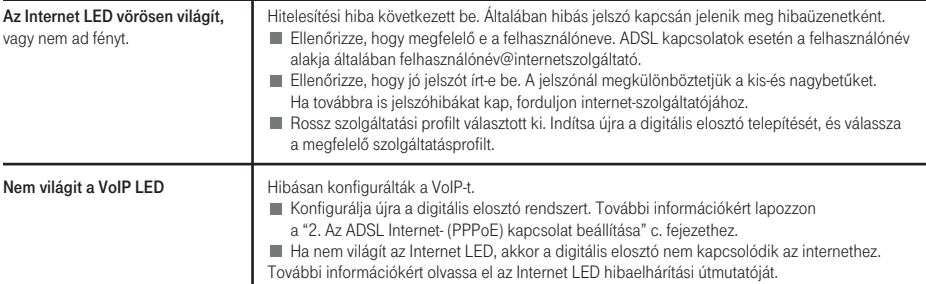

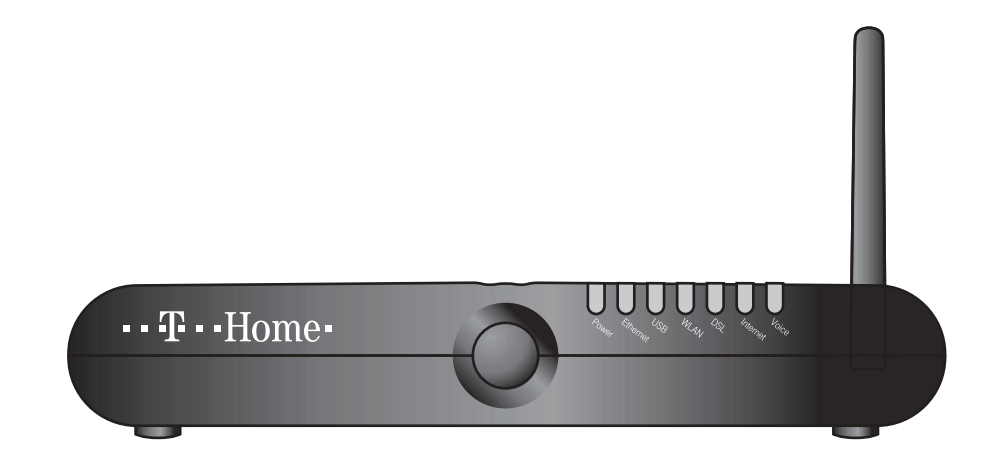

#### Az eszköz telepítése, illetve használata elôtt kérjük, olvassa el figyelmesen a következô tudnivalókat.

FIGYELMEZTETÉS: Kérjük, hogy tûzveszély, áramütés, személyi sérülés elkerülése érdekében az eszköz használatakor minden esetben kövesse az alapvetô biztonsági elôírásokat:

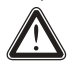

Az eszközt a kezelési útmutató alapján telepítse.

Kerülje az eszköz használatát elektromos vihar ideje alatt. Gázszivárgás estén ne használja az eszközt a szivárgás közelében.

#### Wireless LAN

Amennyiben az eszköz vezeték nélküli adóvevôvel van ellátva, Direct Sequence Spread Spectrum (DSSS)/Orthogonal Frequency Division Modulation (OFDM) rádió technológiát használ. Ebben az esetben az eszköz képes együttmûködni bármely más DSSS/OFDM típusú vezeték nélküli technológiát alkalmazó eszközzel, amely:

- kompatibilis az IEEE802.11b/IEEE802.11g vezeték nélküli
- LAN szabvánnyal, és
- WIFI tanúsítvánnyal van ellátva.

#### Irányelv

Nem jogosult a felhasználó :

- Szétszedni, elemezni, visszafejteni az eszköz tartalmát, mûködését, funkcióit, vagy egyéb módon a forráskódot (vagy az alapul szolgáló ötleteket, algoritmusokat, struktúrát) visszafejteni az eszközbôl vagy bármilyen, a Thomson által szolgáltatott más információból, kivéve ha az ilyen korlátozást a nemzeti szintû jogszabályok kimondottan megtiltják;
- Mások részére az eszközt vagy annak bármely elemét lemásolni, bérbe adni, kölcsönözni, értékesíteni, ahhoz kapcsolódó jogait átruházni;
- Az eszközt, vagy annak bármely elemét módosítani, átdolgozni, annak új változatát elôállítani;
- Eltávolítani az eszközrôl bármilyen termékazonosítási, copyright és egyéb jelzéseket
- Bármely forrásból származó, az eszköz teljesítményének vizsgálatáról, értékelésérôl szóló információkat terjeszteni (ideértve, a tesztelési információkat is).

Minden olyan tevékenység, amit a Thomson kimondottan nem engedélyezett, a termékhez kapcsolódó garanciális jogok elveszítésével jár együtt, valamint érvénytelenítheti a felhasználó eszköz üzemeltetési jogait az FCC elôírásoknak megfelelôen. A Thomson nem vállal semmilyen felelôsséget, amennyiben a termék használata során a jelen útmutató elôírásait nem tartják be.

#### Biztonsági tudnivalók

#### Éghajlati jellemzôk

- Az eszköz beltéri, asztali (nem mobil) felhasználásra készült, mûködtetése során a hômérséklet nem haladhatja meg a 40°C-ot.
- Az eszközt tilos túlzott és közvetlen fény és/vagy hô sugárzásnak kitett helyen használni.
- Az eszközt tilos túlzott meleg, nedvesség vagy lecsapódó pára hatásának kitenni.
- Az eszközt csak olyan környezetben szabad használni, mely szennyezés mentesnek tekinthetô, vagy ahol szennyezés csak száraz, nem-vezetô tulajdonságú anyagok formájában van jelen.

#### Tisztítás

A tisztítás megkezdése elôtt húzza ki az eszközt a számítógépbôl és a fali csatlakozóból. Ne használjon folyékony, vagy spray jellegû tisztítószereket. A tisztításhoz használjon nedves törlôkendôt.

#### Víz és nedvesség

Ne használja az eszközt vizes környezetben (pl. fürdôkád, mosdó, mosogató, mosókonyha, úszómedence stb. mellett). Az eszköz hidegbôl melegbe történô áthelyezése a belsô alkatrészeknél pára lecsapódását eredményezheti. Ilyen esetben újraindítás elôtt hagyja az eszközt teljesen kiszáradni.

#### Interface osztályozása:

Az eszköz hátulsó lapján lévô külsô csatlakozók (interface) osztályozása a következô:

- DSL, ADSL, SHDSL, VDSL, vonal: távközlési hálózati feszültségû áramkör (TNV/TNV-3)
- ISDN: biztonsági feszültségû áramkör (SELV)
- PSTN, Phone, VoIP: távközlési hálózati feszültségû áramkör (TNV/TNV-3) további port-ok (pl. Ethernet, 10/100Base-T/MDI(-X), USB, E1, ATMF-25, Console, Craft, stb.) ideértve az alacsony feszültségû hálózati csatlakozót is: biztonsági feszültségû áramkörök (SELV).

#### Áramellátás

Az eszköz áramellátásának meg kell egyeznie a jelölô címkén feltüntetett áramellátási specifikációval; meg kell felelnie az IEC60950/EN60950 szabványok elôírásainak, az eszköz alsó részén található címkén jelzett értékeknek; valamint a nemzeti szabványok szerint ellenôrzött és jóváhagyott áramforrásnak kell lennie.

#### USB

Az eszközt egy olyan USB port-ra kell csatlakoztatni, amely megfelel az IEC 60950/EN60950 szabványok szerinti LPS követelményeknek.

#### Telefon kábel

Figyelmeztetés: a tûzveszély csökkentése érdekében csak 26 AWG vagy nagyobb méretû telefonkábelt használjon.

A telefonkábelt csak a "DSL", "ADSL", "SHDSL", "VDSL" vagy "vonal" feliratú csatlakozóba dugja. A telefonkábelt soha se csatlakoztassa az eszköz valamely másik csatlakozójába.

#### Az eszköz elhelyezés

Az eszközt kikapcsolt állapotban csatlakoztassa az elektromos hálózathoz, és a lehetô legközelebb helyezze el a konnektorhoz.

#### Túlterhelés

Ne terhelje túl az elektromos hálózati csatlakozókat, mivel ez fokozott tûzveszélyt illetve áramütés veszélyt jelent.

#### Karbantartás

Az áramütés elkerülése érdekében ne szerelje szét az eszközt, mivel egyetlen alkatrésze sem cserélhetô. A külsô borítás eltávolítása súlyos áramütéshez vezethet. A helytelen összeszerelés az eszköz további mûködtetése során áramütéshez vezethet.

#### Karbantartást igénylô sérülések

Húzza ki az eszközt a konnektorból és az alábbi sérülések esetén, vigye az eszközt szakszervizbe:

- ha az eszköz, az adapter vagy csatlakozója megsérült,
- ha a csatlakoztatott kábelek megsérültek,
- ha folyadék, víz került az eszközbe,
- ha az eszköz nem rendeltetésszerûen mûködik,
- ha az eszköz leesett, vagy más módon fizikai behatás által megsérült,
- ha túlmelegedésre utaló jelek tapasztalhatóak az eszközön, illetve
- ha az eszköz teljesítményében jelentô csökkenés tapasztalható.

Ha füst szagot vagy tüzet észlel, azonnal áramtalanítsa az eszközt. Semmilyen körülmények között ne nyissa ki az eszközt, mert az áramütéshez vezethet.

#### Jogi információk

Az eszköz telepítése és használata elôtt gondosan olvassa el ennek a dokumentumnak a tartalmát, amely országonként más-más eszköz specifikus szabályokat és megkötéseket tartalmaz.

Bizonyos körülmények között a vezeték nélküli eszköz használata korlátozott lehet, pl. hatósági épületek, közintézmények, repülôterek stb.

Ha nem ismeri a vezeték nélküli eszközök használatának szabályait, forduljon a helyi illetékesekhez.

A Thomson nem vállal felelôsséget semmilyen rádiós vagy televíziós interferenciáért abban az esetben, ha az eszközön jogosulatlanul változtatnak, vagy ha nem a Thomson által elôírt kábeleket, egyéb kiegészítôket használnak.

A fent említett okokból adódó interferencia kiküszöbölése, a felhasználó felelôssége.

#### Európai Unió

A Thomson ezúton kijelenti, hogy ez a termék megfelel az Európai Parlament és az Európa Tanács 1999/5/EC irányelve fôbb követelményeinek és elôírásainak. Ez az eszköz minden olyan országban használható, amely tagja az Európai Uniónak vagy az Európai Szabadkereskedelmi Egyezménynek. Az errôl szóló nyilatkozat megtalálható a www.speedtouch.com weboldalon.

- 
- Amennyiben az eszköz vezeték nélküli funkcióval ellátott:
- annak használata belsô terekre korlátozott, és
- megfelel az Európa Tanács 1999/519/EC számú ajánlása követelményeinek.

Kiadó: T-Online Magyarország Zrt. Kiadva: 2006. augusztus A változtatások joga fenntartva. 2006/01